## **Hello Fellow Screwballs!**

To install our app, go to the App Store on your device and search for "screw the commute".

Once you download and install the app, you'll see the **OPEN** button. Tap that and you're ready to go!

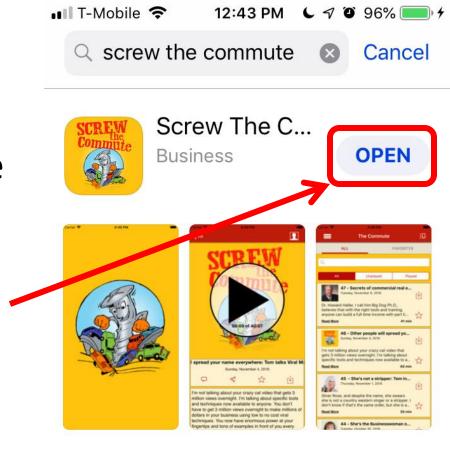

This is the "Screw The Commute" app icon. It will most likely be in the first open spot on your home page or one of the other pages that has room. The word "Screw" doesn't show here, and in the app because of space limits, but it is 100% ours!

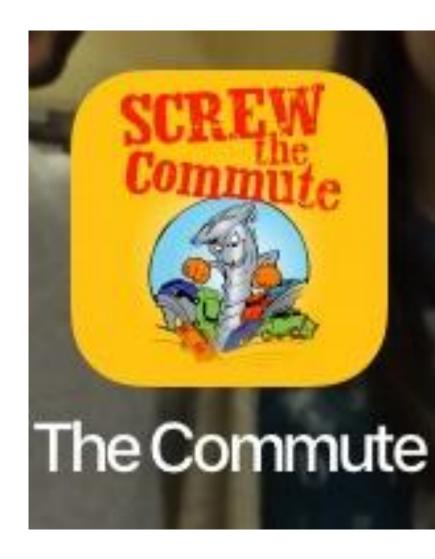

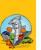

1

**1 9** 94%

This is the start up screen for the "Screw The

Commute" app. It shows

our friend "Screwy" doing

what he does best: **SCREW** 

THE COMMUTE (just don't

be in one of those cars!)

**Side note**: "Talk" to Screwy by going to facebook.com/AntionAndAssociates and clicking Send Message. He's very friendly! Click the link and we'll take you there.

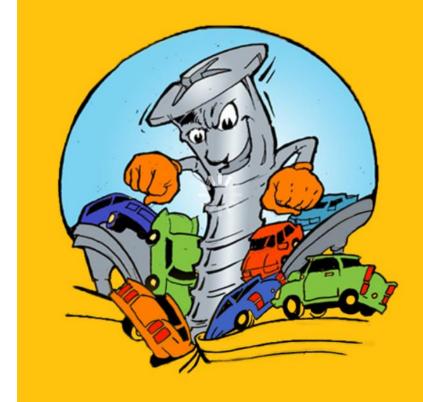

Once the app launches, it will show the last episode you played or the latest one on the list. Just tap the big black arrow and off it goes.

Tap "All" in the top left corner to see all the episodes available. Tap the upper right square to go to Contacts. Playback options are detailed below.

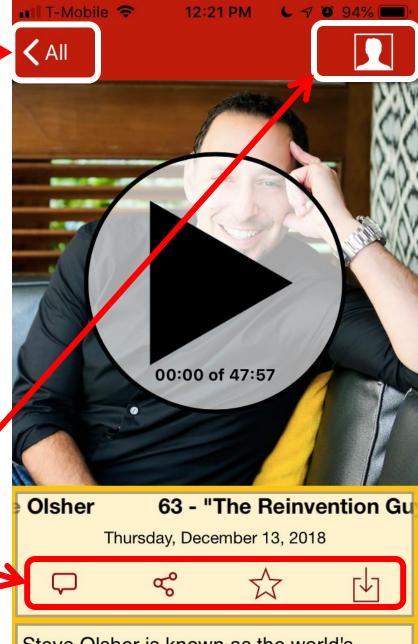

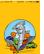

Steve Olsher is known as the world's foremost reinvention expert. He's famous for helping individuals and corporations

Here's what you'll see by tapping "All".

This is the list of all available episodes for the "Screw The Commute" podcast.

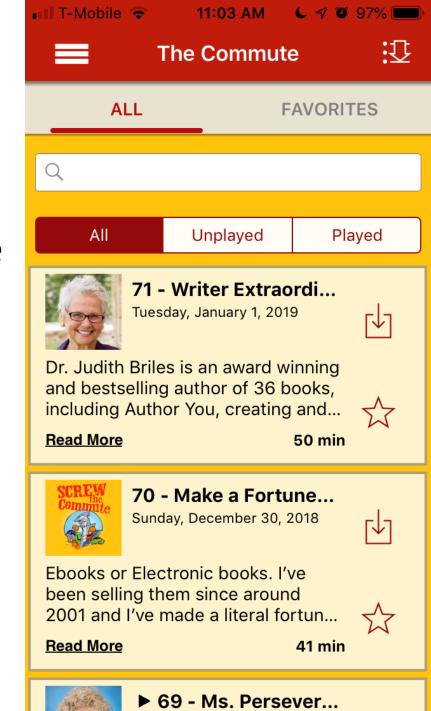

Here are the different options under **Contacts**.

You can reach out to us on social media, visit our website, speak to us via telephonic device, and to get help in troubleshooting if you're having problems.

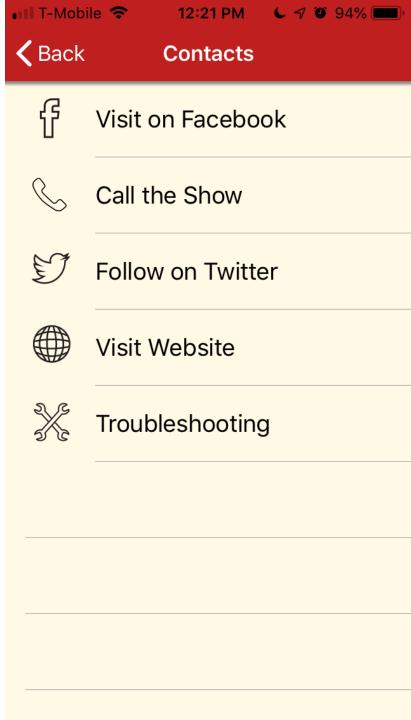

Add comments for a particular episode here.

This will go to our Facebook podcast page at:

facebook.com/STCPodcast/

(click the link to go there)

Get here by tapping on the comments icon on the playback screen:

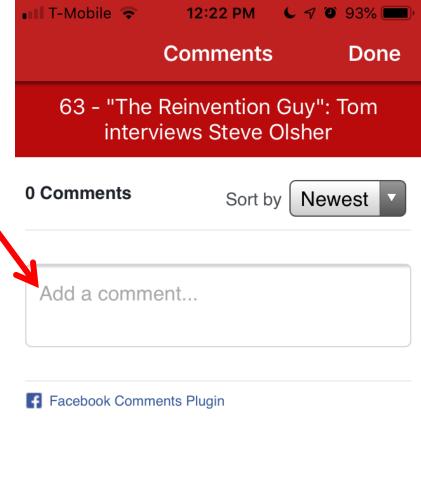

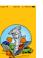

If you'd like to share this episode, select one of these iOS options after tapping the share icon on the playback screen:

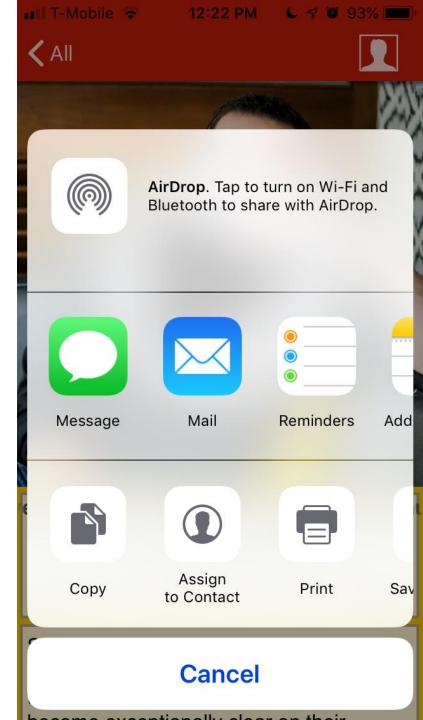

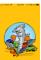

When you tap **ALL**, you'll get the full list of available episodes.

To download the episode to your device, tap the download icon.

Tap the star icon to make it a "favorite".

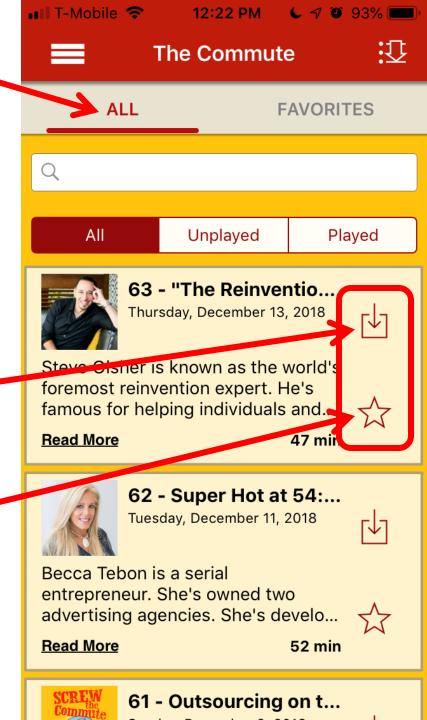

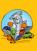

"Unplayed" shows the current list of available episodes not yet listened to.

Once you've listened, that episode gets moved over to "Played".

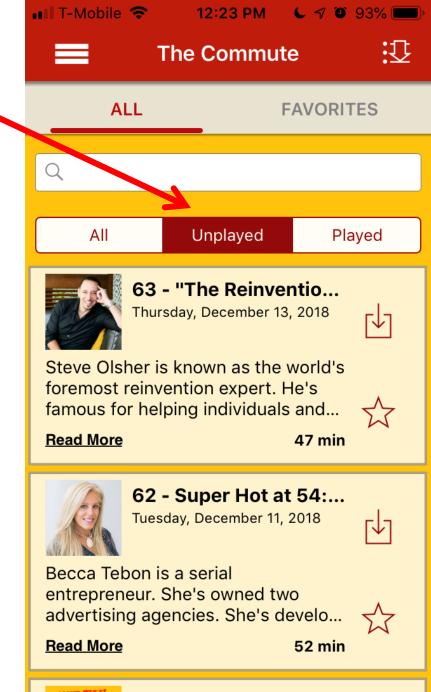

61 - Outsourcing on t...

"Played" shows the episodes already listened to.

They show up from the "Unplayed" column after you've listened to them.

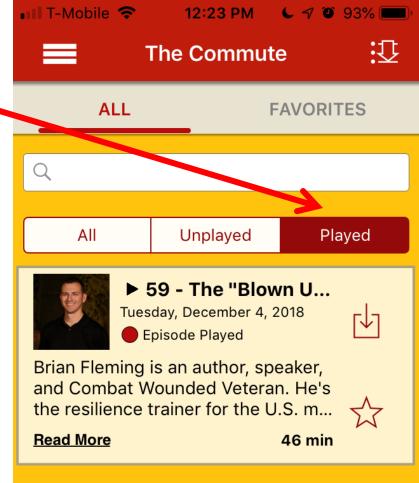

**FAVORITES** shows those episodes where you've tapped the star icon to make it a favorite.

Pick your "favs" so you can easily find them again.

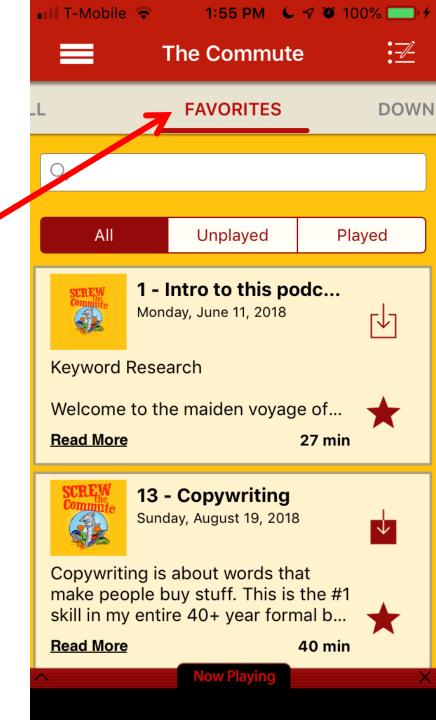

**DOWNLOADS** shows episodes where the download icon was tapped. They're stored locally on your device.

The number of episodes you can put on your device depends on its storage capacity. Most devices can store tons of podcasts!

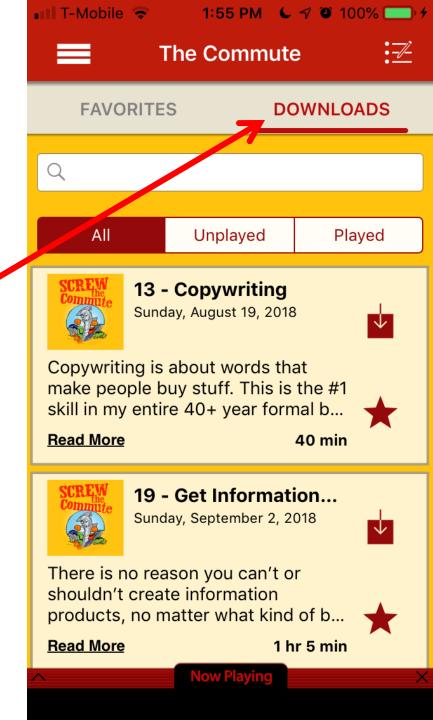

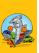

Tapping the **SORT** icon will change the order that episodes appear from **ascending** to **descending** and back.

If the arrow points up, then the **OLDEST** episodes appear first. If down, then the **NEWEST** ones are first.

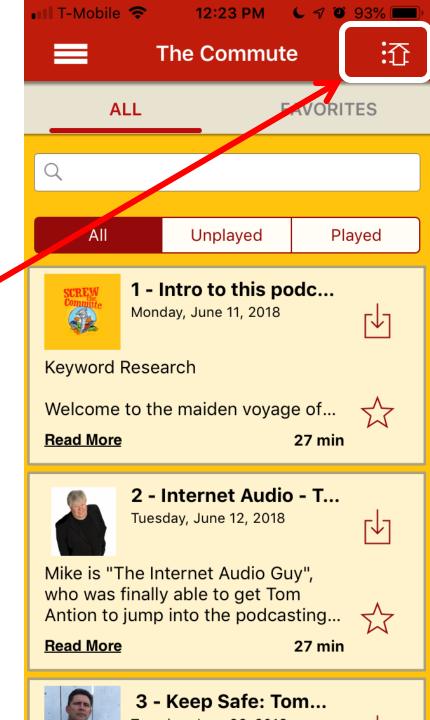

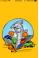

Tapping the **hamburger** icon (yes, it's actually called that!) will slide open other app options as shown.

Those other options are detailed below. Let's start with **Inbox**.

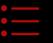

**Episodes** 

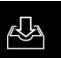

Inbox

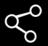

Share

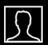

Contact

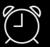

Alarm

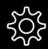

**Settings** 

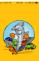

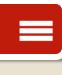

Q

F

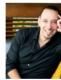

Steve ( foremous famous

Read M

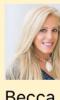

Becca entrep advert

Read M

**Inbox** shows all available episodes in your podcast "inbox".

This works similar to your email inbox. New episodes show up here automatically.

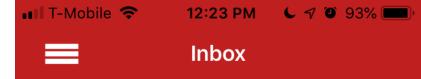

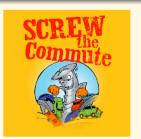

New episode: 63 "The Reinvention
Guy": Tom interviews
Steve Olsher is now...
Thursday, December 13, 20...

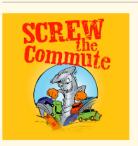

New episode: 62 -Super Hot at 54: Tom interviews Becca Tebon is now availa... Tuesday, December 11, 2018

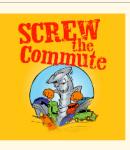

New episode: 61 Outsourcing on the
Cheap: Tom talks
Outsourcing is now...
Sunday, December 9, 2018

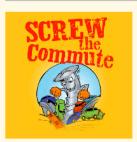

New episode: 60 The Sexy Boss: Tom
interviews Heather
Havenwood is now a...
Thursday, December 6, 2018

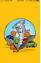

New episode: 59 -

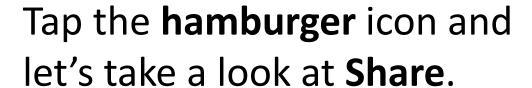

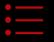

**Episodes** 

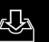

Inbox

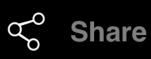

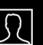

**Contact** 

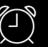

**Alarm** 

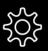

**Settings** 

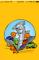

Screw The Commute App

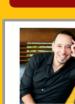

Steve ( foremotion famous

Read M

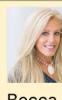

Becca entrep advert

Read M

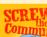

Share allows you to share this episode. Select one of these iOS options depending on where you want to share.

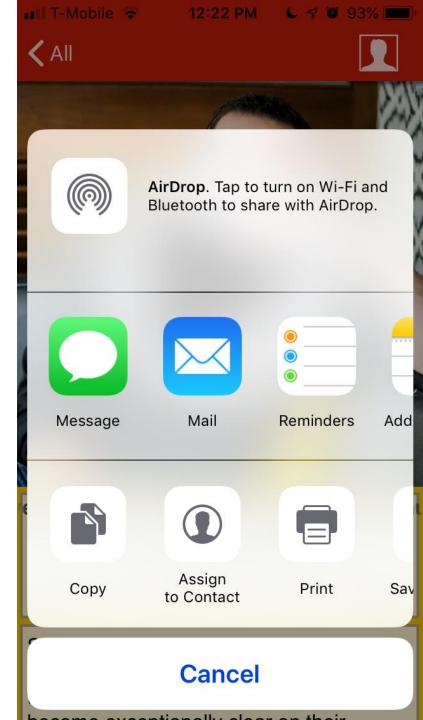

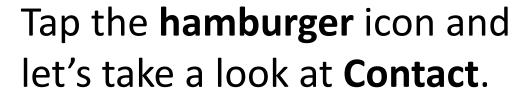

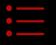

**Episodes** 

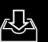

Inbox

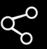

**Share** 

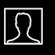

Contact

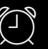

Alarm

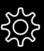

**Settings** 

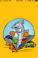

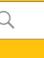

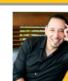

Steve ( foremous

Read M

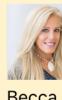

Becca entrep advert

Read M

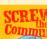

Here are different options under **Contacts**.

You can reach out to us on social media, speak to us via telephonic device, visit our website, and to get help in troubleshooting if you're having problems.

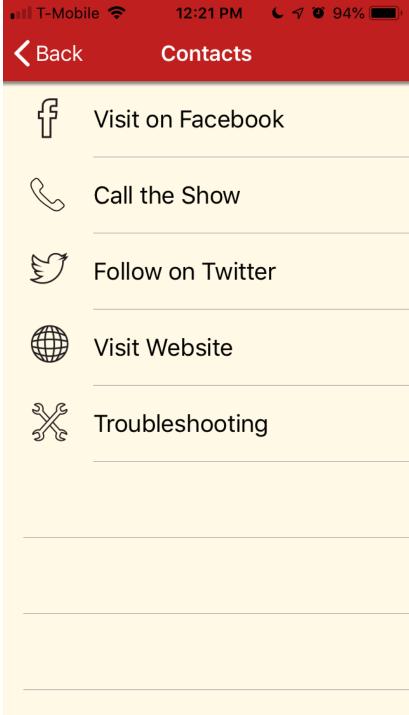

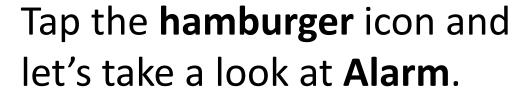

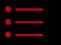

**Episodes** 

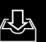

Inbox

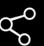

**Share** 

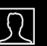

**Contact** 

Steve (

famous

Read M

Becca entrep advert

Read M

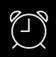

**Alarm** 

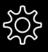

**Settings** 

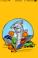

Alarm allows you to set an alarm for your device and start playing the selected episode once the alarm time is reached.

Wake up to Tom's happy, friendly voice!

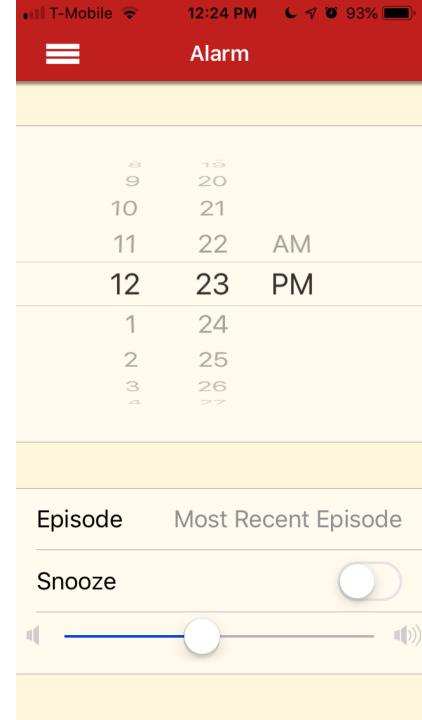

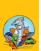

Tap the **hamburger** icon and let's take a look at **Settings**.

These allow you to customize the app when listening to the "Screw The Commute" podcast.

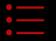

**Episodes** 

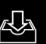

Inbox

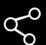

**Share** 

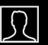

**Contact** 

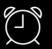

Alarm

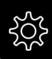

Settings

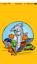

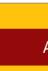

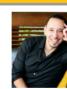

Steve ( foremotion famous

Read M

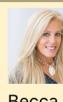

Becca entrep advert

Read M

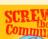

Continuous Playback allows the app to just keep playing without intervention.

New Episode Auto
Download will download
new episodes without you
having to manually start it.

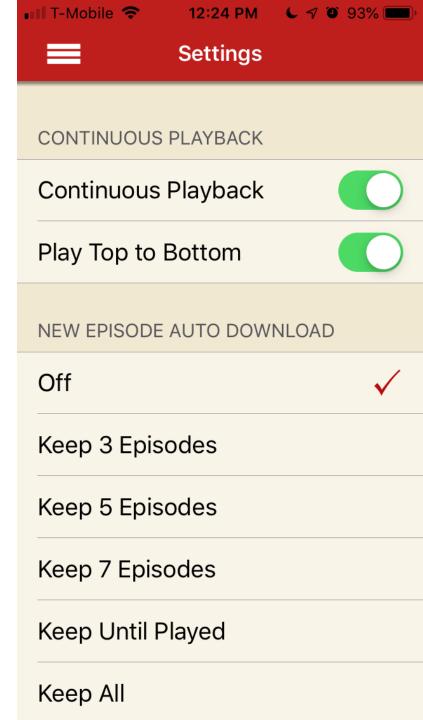

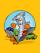

Auto Download Wifi Only will allow you to restrict downloads so that you don't go over your cellular data cap.

Skip Back and Skip Ahead changes the amount of seconds forward and backward when you skip.

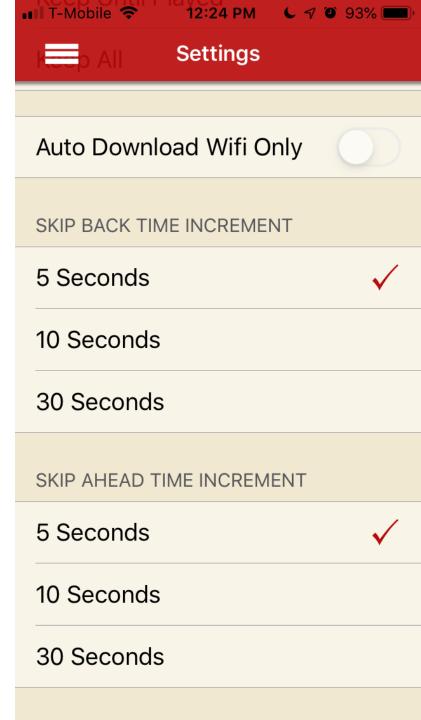

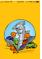

## **OTHER SETTINGS**

High Quality Playback gives better sound, especially when using headphones.

**Delete All Downloads** frees up space on your device.

Enable Full Refresh ensures you have all episodes available.

Mark Episodes allows you to change the status of episodes.

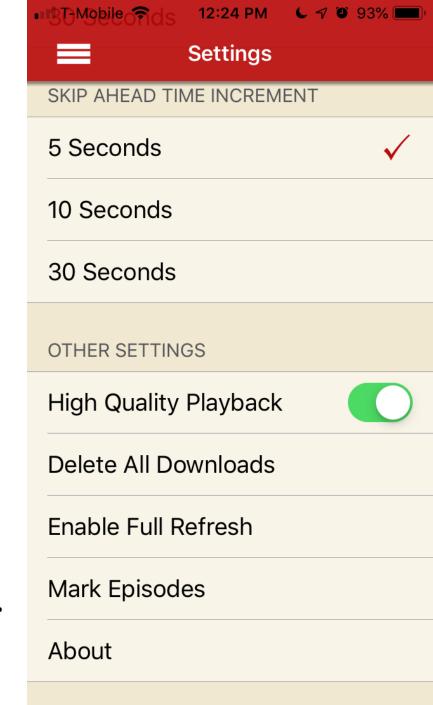

# Here's the **Mark Episodes** screen in detail.

It allows you to set episodes to Played or Unplayed between two dates. Or you can mark each episode individually. You would use this to change the play status of a group of episodes, so you can keep track of what you've listened to so far. Normally, the app does this for you, but this allows you to "customize" it for your own specific requirements.

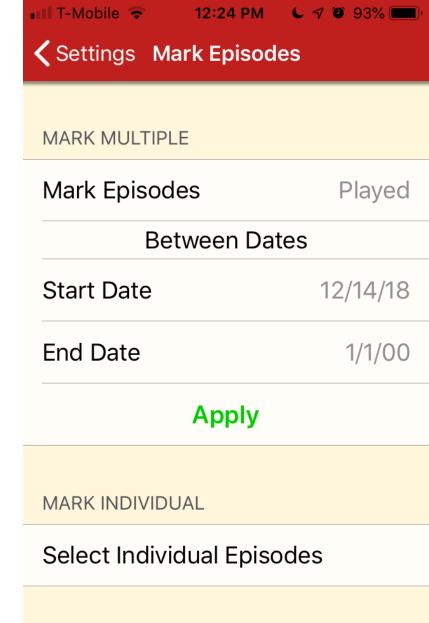

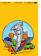

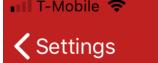

**→** 93% ■

**About** 

12:24 PM

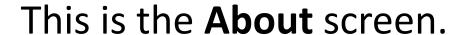

It tells you what version you have and other geeky info.

Useful for troubleshooting and general help if you need it.

### **The Commute**

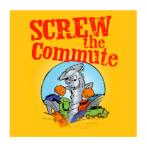

Version 2.5.38

© Copyright liberated syndication (libsyn)

**Privacy Policy** 

#### Acknowledgements:

App design by Mike Scarlett and Charles Brown
Sunrise info courtesy of http://openweathermap.org
App rating courtesy of https://github.com/nicklockwood/iRate
Marquee courtesy of https://github.com/cbpowell/MarqueeLabel
Stack Controller courtesy of https://github.com/steipete/PSStackedView
Reveal Controller courtesy of https://github.com/pkluz/
PKRevealController
Badge courtesy of https://github.com/marketplacer/swift-badge

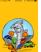

To play an episode, tap the black arrow and it will turn into two vertical lines.

Current position and total length of the episode are also shown.

The **Now Playing** icon at the bottom has other options as well.

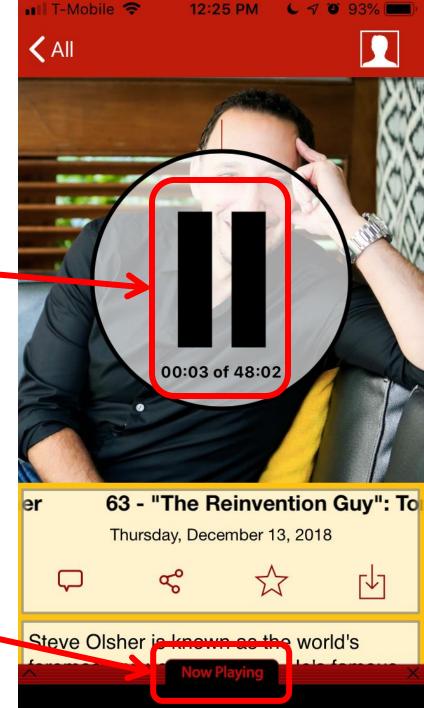

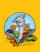

Tap **Now Playing** and you'll get a full suite of playback controls.

Tapping the small "i" in the lower right corner provides help for these controls.

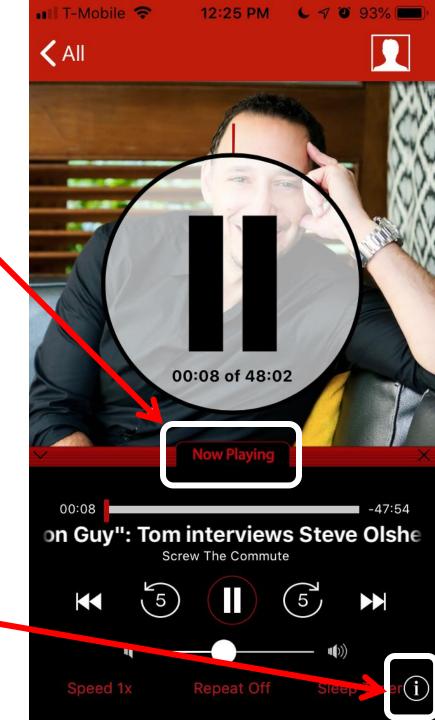

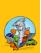

Tapping the "i" (information) icon shows the following help screens.

Tap the "i" again to return to the episode list.

Tap anywhere on the screen to go to volume help.

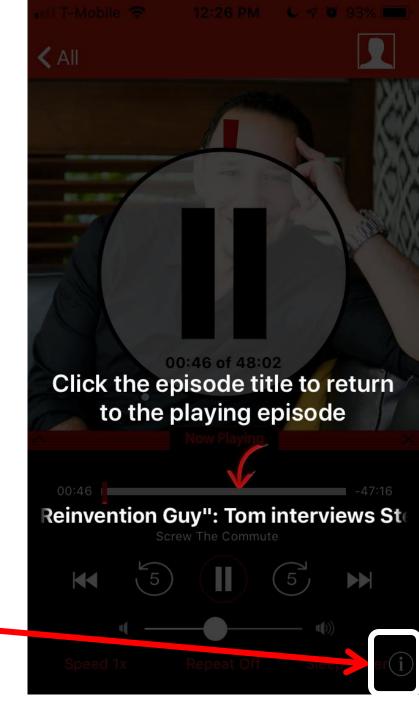

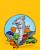

This shows the slide volume control to set the level of audio from the currently playing podcast.

Tap anywhere on the screen to go to playback speed help.

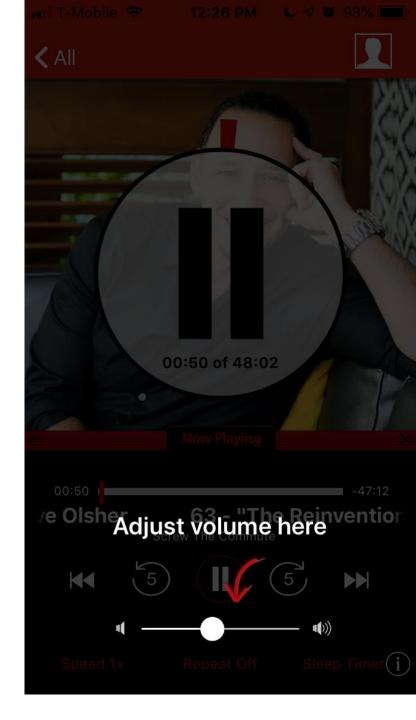

This allows you to change the playback speed from 0.5x (half speed) up to 2x (double speed). There's also 1x (normal) and 1.5x (50% faster) available.

Tap anywhere on the screen to go to repeat episode help.

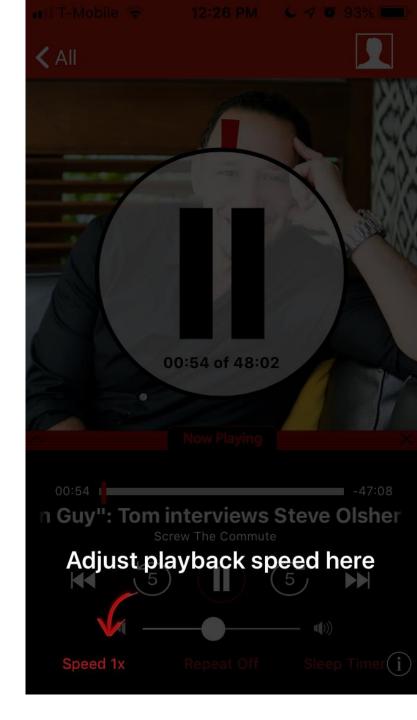

This will toggle "repeat this episode" from Off to On and back again. When set to On, the episode will start from the beginning once it ends.

Tap anywhere on the screen to go to sleep timer help.

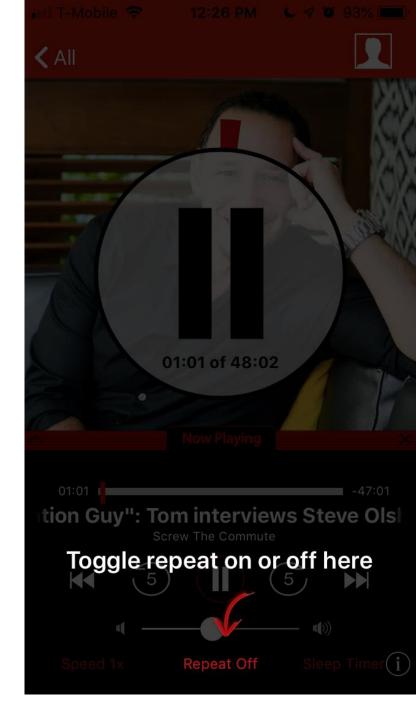

This sets the Sleep Timer, which allows the app to stop playback after a certain number of minutes. See next screen for sleep timer options.

Tap anywhere on the screen to end help.

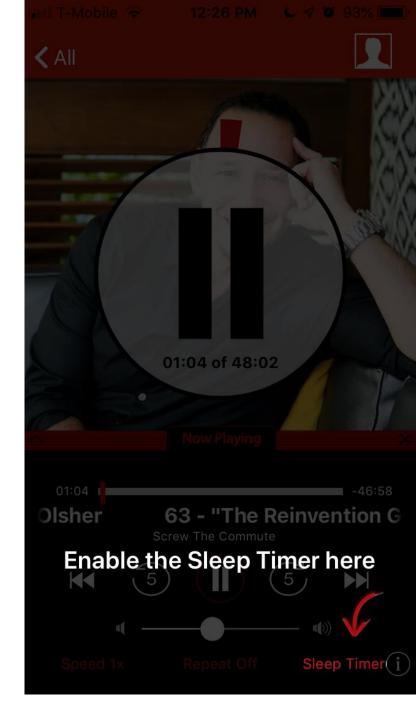

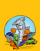

Sleep Timer will stop playback based on the number of minutes you set or when the current episode ends.

You can also turn **Off** this function.

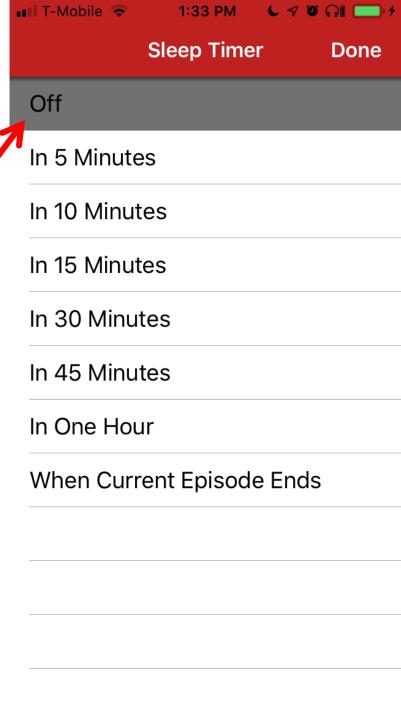

Turning your device sideways (landscape) will activate "CAR MODE" features and controls. This allows for distraction free driving.

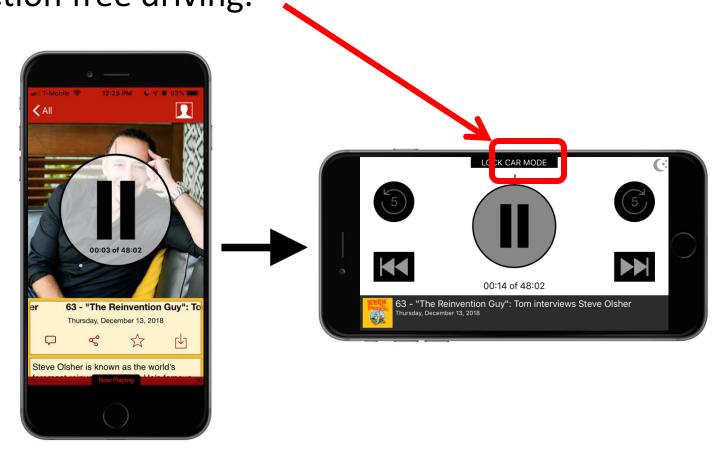

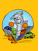

Moon and Sun icons, in the upper right corner, allow you to alternate between "Day" and "Night" modes.

This offers better contrast and easier visibility under changing light conditions.

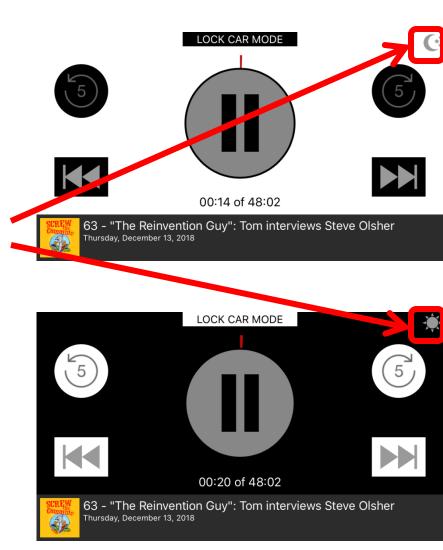

By tapping "LOCK CAR MODE" you are locking the screen in car mode regardless of orientation. To release, rotate your device to landscape and tap "UNLOCK CAR MODE".

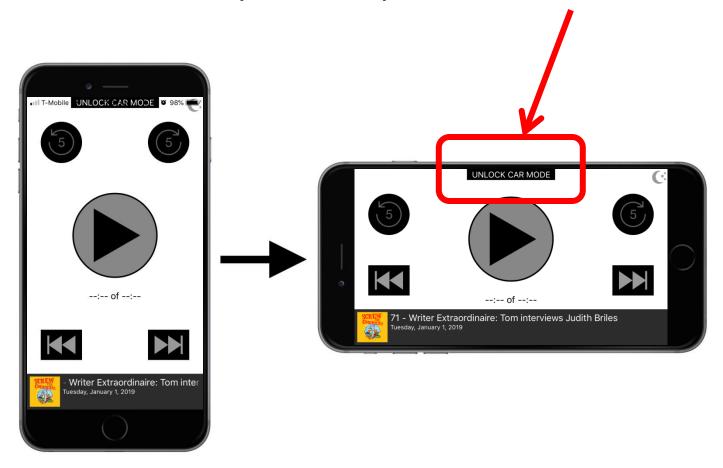

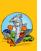

And most of all, enjoy the "Screw The Commute" podcast!

try out all the cool things it

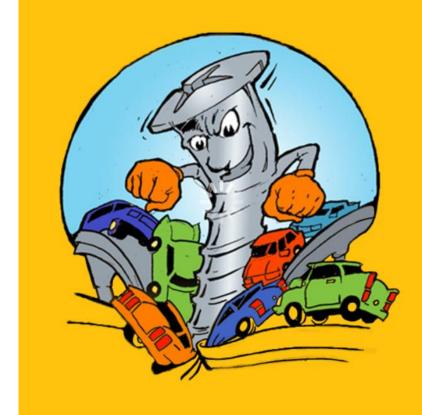

can do.